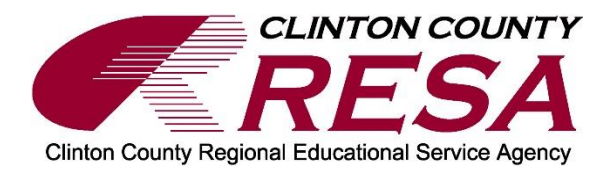

## **Clinton County RESA Infinite Campus Portal User's Guide**

The Infinite Campus portal allows parents to access up-to-date information about their student's attendance, grades, and more. Parents may securely access the portal from anywhere they have Internet access.

## *Accessing the Portal*

To access the portal, select *Control + click* on the web address below: <https://ccresa.infinitecampus.org/campus/portal/CCRESA.jsp> Or you can go to the Clinton County RESA website at: [www.ccresa.org.](file:///C:/Users/hklein/Downloads/www.ccresa.org) From there, click on Career Education, then click on Infinite Campus: Parent/Student.

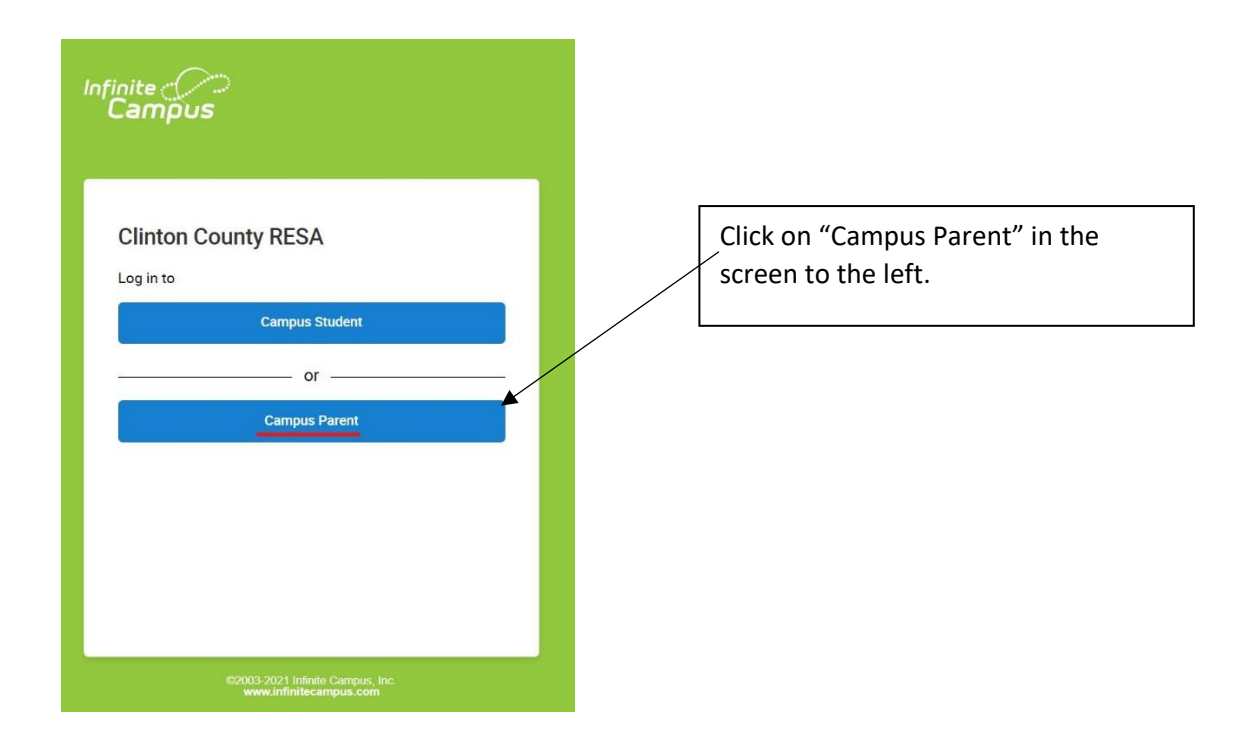

## *Activating the Activation Key (GUID)*

If you are accessing the portal for the first time, you will need to set up an Infinite Campus user account. Click on "**New User**" to access the activation key information.

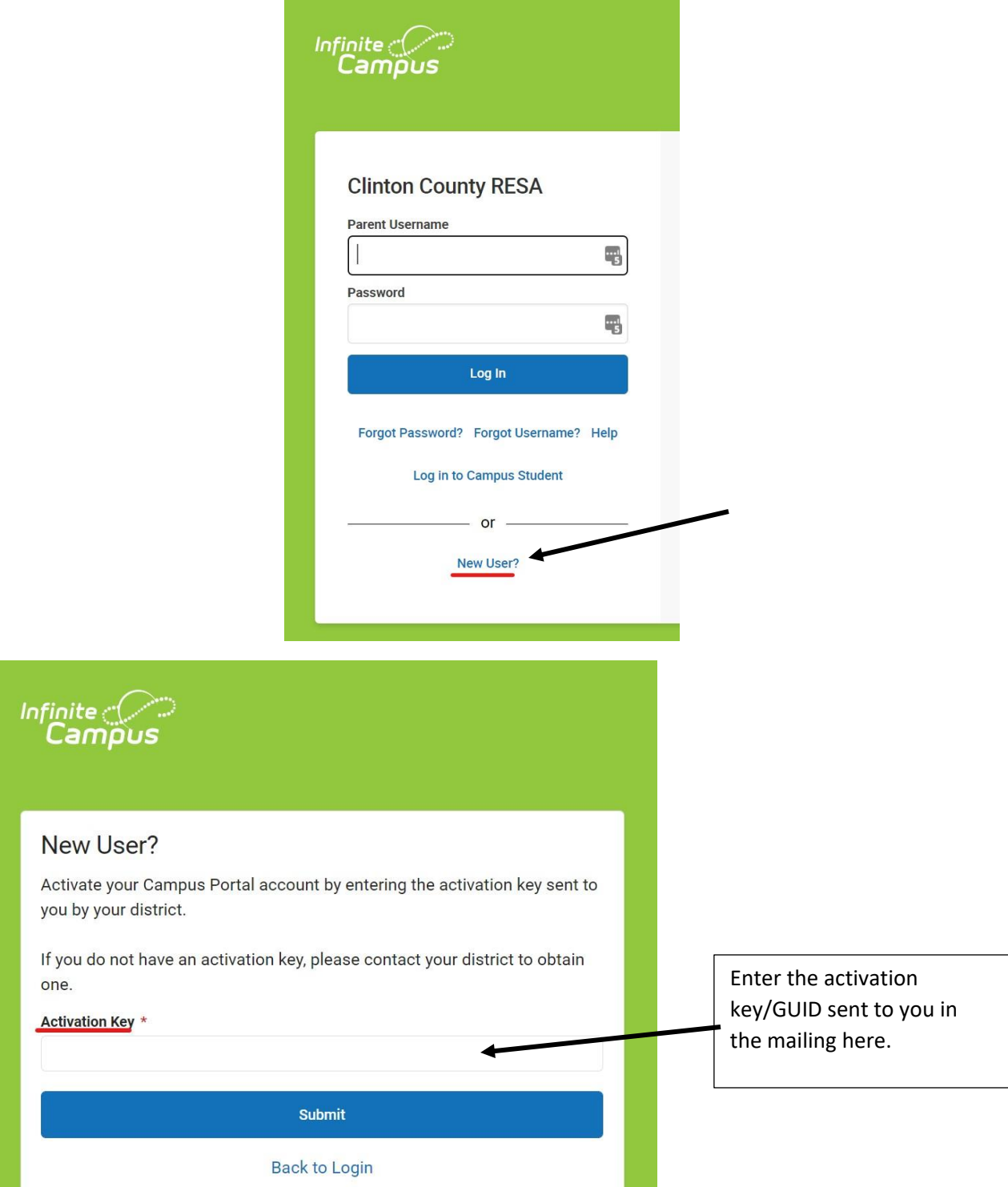

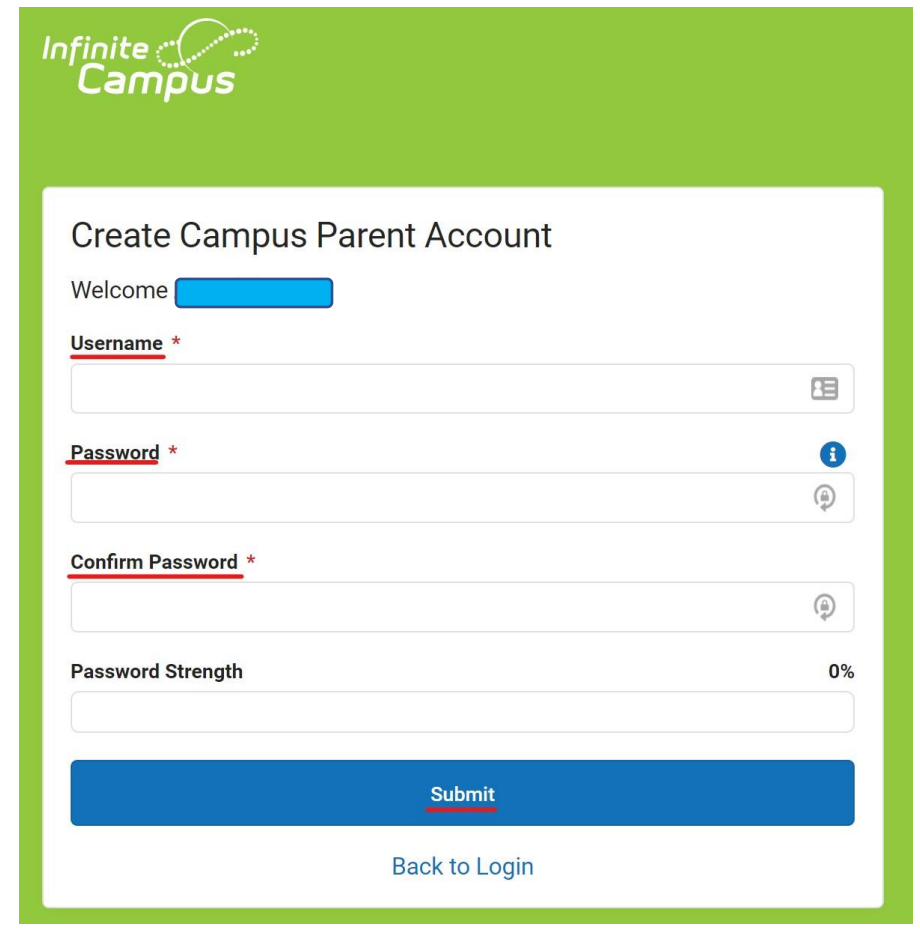

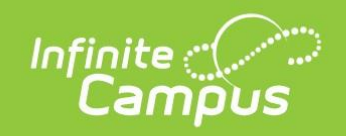

## Success!

Congratulations! You have successfully created your Campus Parent account!

**Back to Login**